# **AutoCAD Crack**

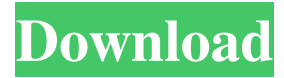

## **AutoCAD Crack+ Keygen For (LifeTime) Free Download [Mac/Win]**

AutoCAD 2022 Crack is a complex program and a detailed explanation of its features is not necessary for the purpose of this tutorial. Please note that this tutorial was written from the perspective of a beginner. As a beginner, you will only learn and practice the basic concepts of AutoCAD Torrent Download. You may use this tutorial to familiarize yourself with the interface of AutoCAD and prepare yourself for the upcoming lessons of AutoCAD. Contents This tutorial will be divided into two parts, The first part covers the basics of using the drawing window of AutoCAD, and the second part covers the features of the command line. AutoCAD Basics The main window of AutoCAD has three tabs: Layers: This tab allows you to assign or unassign the current layer to the drawing plane. In addition, you can also deselect any layers that are not being shown, make layers visible and invisible, and move them to the top, bottom, left, or right of the screen. This tab allows you to assign or unassign the current layer to the drawing plane. In addition, you can also deselect any layers that are not being shown, make layers visible and invisible, and move them to the top, bottom, left, or right of the screen. Layers Manager: This tab allows you to select any layer or to deselect any layers. In addition, you can select layers with transparency or deselect them. If a layer is selected, you can also move them to the top, bottom, left, or right of the screen. This tab allows you to select any layer or to deselect any layers. In addition, you can select layers with transparency or deselect them. If a layer is selected, you can also move them to the top, bottom, left, or right of the screen. Properties: This tab contains various settings such as zooming, the grid, and screen resolution. Step 1: Launch AutoCAD and Open a Drawing Launch AutoCAD and Open a New Drawing. This is your first project. Name the file Main.dwg. Step 2: Set Your Preferences In this step, we will learn how to change your workspace, preferences, and workspace layout. If you click on the Save button, you can open a dialogue box. You can use this dialog box to change your preferences. Open the Preferences dialog box and click on the Workspace tab. Click

## **AutoCAD Crack+**

Language design The language used for command-line AutoCAD Product Key commands is based on AutoLISP, which can be run within AutoCAD and is also embedded in AutoCAD itself. AutoCAD's command language is an interpreted language; all programming in AutoCAD is done in the interpreted language AutoLISP. Forms AutoCAD supports form creation for drawing entry, view and report creation. Forms include forms for drawing entry and for the viewing of drawings, as well as forms for the creation of drawings that are exported in various file formats. Multi-user support Multi-user support is an advanced drawing feature offered in AutoCAD that allows users to manage drawings created for multiple users simultaneously. For instance, users can work on different parts of the same drawing file, or work on multiple drawings at the same time. Multi-user support allows for collaboration on a drawing file, which includes features for revising a drawing file, including commenting on specific features of a drawing file (such as text comments), revising a drawing file,

and sharing a specific drawing file with multiple users. Partial views and floating views Partial views are a useful feature of AutoCAD that allows a user to have their entire drawing window covered by a floating window, or floating pane of the screen, that displays only the part of the drawing window that

the user has opened. This enables users to view only a portion of a drawing without the need to manually scroll to see the entire drawing. The floating pane can move from view to view, or to a side of the screen. In contrast, traditional views are fixed. They do not float. They also do not allow for the display of the entire drawing. For instance, a user may want to work on the left side of a drawing, but

all of the viewable area is on the right side of the screen. The view controls in the Edit Window in AutoCAD are also context sensitive, so they can be used differently for each type of view, whether the view is a partial view, a floating view, or a traditional view. Services Services are AutoCAD functions that enable a user to automate various tasks, such as the creation of drawings or annotations. The most common types of services that are included with AutoCAD are known as drawing services. AutoCAD drawing services are listed in the Table below. Symbols Symbols are a type of AutoC a1d647c40b

## **AutoCAD Crack +**

Go to "Help" button Click on "Documentation" Click on "Autocad". Install the CAD model by clicking on the download link. Q: How can I get the value from this input in a jquery function? I need to use an input text and a button to type something, when clicking the submit button it should update the value in the input text with the value in the button. This is what I got so far: click submit And this is my jquery code: \$(document).ready(function() { \$('#button').click(function() {  $$(\#input')\$ ual(function() { return  $$(\#button')\$  .html(); }); }); }); But I got an error message in my jquery code: '\$('#button').html' is not a function A: I'll tell you why you are getting this error. First of all, you are using.val() incorrectly..val() gets the value of an input field, it does not change the value of the input field..val() is used to get the value of an input field. To get the value of an input field, use.val(), to change the value of an input field, use.attr(). The problem is you are using.val() wrong. Replace the line:  $\mathcal{S}$ ('#input').val(function() { return  $\mathcal{S}$ ('#button').html(); }); With this:  $\mathcal{S}$ ('#input').val( \$('#button').html() ); Demo \$(document).ready(function() { \$('#button').click(function() {

## **What's New In?**

Structural tools for 2D drawing: Simplify your designs by drawing structural shapes and make your design more flexible. Cut the assembly from the drawing. (video: 1:34 min.) 2D, 3D, and 2D+3D printing: Produce creative 3D shapes with the ability to annotate objects and push to cloud services with Raster To Cloud. Generate 3D files from scratch or leverage the CAD knowledge within the cloud and bring it into your app. (video: 2:37 min.) Powerful multitouch and viewports that are smooth and responsive: Instantiate objects by touch and see instantly which objects you are touching. Position objects with no latency. Control the viewport with precision. (video: 1:23 min.) Interaction with other software: Access data from other apps and the cloud, like images and video. Use the same data models that your users use. (video: 1:49 min.) Graphics and colors: Make every object and path unique, using colors and effects. Keep your drawings as consistent as possible across all devices and apps. (video: 1:25 min.) New tools for design and data workflows: Designers can create objects by adding, modifying, or cutting data. See and manage your work across all devices, including mobile devices. Create documents from one app and push to the cloud, like MobileSketch or CloudCAD, to ensure that you have access to your work from any device. (video: 1:58 min.) More powerful search: Automatically suggest alternatives to a sketch or pick any object. Quickly navigate and find objects and view details about them, across all your drawings. (video: 1:22 min.) Review and release your drawing right from within the app: Create a document and set approval and revision levels. Automatically update your drawing, once approved, with any changes made to it since the last approval. (video: 1:54 min.) Hierarchical user interface: Start your app with the workspace you want to use and customize the user interface to match. Scale views, gestures, and even the background to fit your interface. (video: 2:07 min.) New tablet and mobile support: Use a touch screen or a mouse or a pen to create, edit, and

## **System Requirements:**

\* Compatible with Windows XP, Vista, and Windows 7. \* A browser with JavaScript support is required. \* Internet Explorer version 9.0 or higher is supported. \* A keyboard and mouse is required. \* 5.9 GB of free disk space is recommended. 1-2 player online cooperative mode 2-4 player online cooperative mode Overlay map mode Leaderboard Features: \* Customize your character and weapon as you please. \* Plan your own strategies in

Related links: